# **AC 2008-283: EXPERIMENTS AND RESEARCH ACTIVITIES IN A MICROCONTROLLER LABORATORY**

#### **Rafic Bachnak, Texas A&M International University**

Dr. Bachnak is Professor of Systems Engineering at Texas A&M International University. He received his B.S., M.S., and Ph.D. degrees in Electrical and Computer Engineering from Ohio University in 1983, 1984, and 1989, respectively. Prior to joining TAMIU in 2007, Dr. Bachnak was on the faculty of Texas A&M-Corpus Christi, Northwestern State University, and Franklin University. His experience includes several fellowships with NASA and the US Navy Laboratories and summer employment with Koch Industries. Dr. Bachnak is a registered Professional Engineer in the State of Texas, a senior member of IEEE and ISA, and a member of ASEE. He is currently the Vice Chair of the Instrumentation Division of ASEE.

### **Ramya Chakinarapu, Texas A&M Corpus Christi**

Ramya Chakinarapu received her MS degree in Computer Science from Texas A&M University—Corpus Christi in December 2006. Ramya's interest includes programming languages and microprocessor systems. Ramya is currently employed by Avenir Associates, Inc., Piscataway, NJ.

# **Experiments and Research Activities in a Microcontroller Laboratory**

### **Abstract**

This paper describes the activities in a microcontroller laboratory where students learn programming microcontrollers by carrying out experiments that provide a hands-on experience with electronics hardware and instruments. The paper will also provide details of a research project that involves the development of a prototype that takes in an analog National Television System Committee (NTSC) video signal, generated by a video camera, and data acquired by a microcontroller and display them in real-time on a digital panel. An 8051 microcontroller is used to acquire power dissipation by the display panel, room temperature, and camera zoom level. The paper will present the major hardware components and show how they are interfaced into a functional prototype. Test data results are presented and discussed.

### **Introduction**

Computer science and engineering curricula often include a course that covers assembly language programming. A typical assembly language course includes writing programs and software simulation involving microprocessors, microcontrollers, or embedded systems<sup>1-3</sup>. This paper describes experiments and research activities in a laboratory that provides interdisciplinary educational and research capabilities in several science and engineering areas. These areas include systems analysis and design, optimization and prototyping, hardware-software co-design, re-configurable architectures, peripheral simulation, modular design and integration, timing and state analysis, multi-layer board applications, mixed-signal simulation and design, system modeling and algorithm development, digital design methods, interfacing, and the use of microcontrollers as basic building blocks in data acquisition and control applications. The rest of this paper briefly describes the laboratory equipment, discusses the experiments that were developed to support teaching a microcontroller course, and describes a recently completed graduate research project.

## **Laboratory Equipment**

Computers, logic analyzers, development boards, and software form a basic set of tools required to teach advanced digital design techniques and microprocessor-based systems. In addition, electronic instruments such as power supplies, function generators, digital multimeters, and oscilloscopes must be available to allow the integration of hardware and software in an environment that addresses real world applications. The laboratory consists of twelve workstations and supports a class of 24 students<sup>4, 5</sup>. The lab also has more than 15 microcontroller development boards from PHYTEC (microMODUL-8051, Part #: KMM-207-C04) that has the following features and parts: 12 MHz, AC adapter, user's manual, and circuit diagram. PHYTEC custom builds Single Board Computers (SBCs) in various sizes and configurations and provides development kits for them<sup>6,7</sup>.

The SBC is plugged into a socket on the development board for programming and testing. Once the development stage is finished, the SBC can be removed from the development board and plugged into a socket or soldered to the user's hardware application. The serial cable allows connecting the board to a PC for programming, debugging, and testing.

The software development tools include the PK51 Developer's Kit are: µVision3 for Windows™, the C51 ANSI Optimizing C Cross Compiler, the A51 Macro Assembler, the BL51 Linker/Locator, the LIB51 Library Manager, the OH51 Object-HEX Converter, and the RTX-51 Real-time Operating System<sup>8</sup>. The  $\mu$ Vision2 IDE allows managing and developing projects in a cohesive windowed environment. With the  $\mu$ Vision2 integrated environment, the compiling, assembling, and linking can be done in one step.

### **Teaching Activities**

The laboratory is used to teach a microprocessor and microcontroller course where students learn assembly language programming by carrying out hands-on experiments by programming the  $8051$  microcontroller<sup>9</sup>. Ten exercises were developed and are described below.

### Software-Only Exercises

Exercise 1: The purpose of the exercise is to introduce students to the microcontroller board and software development tools by having them build a simple project, which moves a value into the registers r1 and r2, using the widely used instruction *mov source, destination.* Project development includes creating the project code, building the executable file and debugging it.

Exercise 2: The main objective of this lab is to provide students with an in-depth knowledge of the build and debug process. In the process students study and understand the implications of .lst file which is result of the translation or assembly of the project code (the first step of build process). Students also get familiar with some assembler directives such as DB and EQU.

Exercise 3: This exercise introduces looping and control transfer. The exercise allows students to experiment with modular programming by constructing and using a delay routine. The exercise also familiarizes students with the CALL instruction, conditional and unconditional jump instructions, and the proper use of the stack.

Exercise 5: This exercise familiarizes students with the 8051 addressing modes. The program consists of a procedure that moves a string stored at a specific address into memory starting at another specific memory location. Students monitor execution results by viewing RAM and ROM memory windows. The program also illustrates the importance of RET statement that transfers the control back to the main program.

Exercise 6: The exercise involves writing a program to solve an equation that calculates the position of an object from free fall, given the initial position and time of travel. Constant definition and memory allocation for variables and result is used. The equation applies all the arithmetic instructions available in the 8051.

#### Exercises that Include Hardware

Exercise 4: This exercise involves working with the microcontroller board and the bread board apart from coding. Students start working with the interface ports of the 8051 chip by configuring ports as input or output and observing data as it is inputted or outputted. The exercise involves downloading the code to the 8051 board, building a circuit on a breadboard, and experimenting with data input and output. Students use an inverter chip, resistors, and LEDs. The input is simulated through the use of a DIP switch while the output is simulated by using LEDs.

Exercise 7: The exercise involves writing a program that monitors the first six pins of port1 by connecting LEDs to each pin. Then each pin is set high in a sequence and once all the pins are on high, it goes clearing each pin in sequence making them off again. This sequence continues indefinitely. In order for a human eye to visualize the effect (LED ON and OFF) some delay has to be introduced after each possible instruction in the program. This is done using one of the timers, timer 0 in mode 1, to create a delay. Students construct a circuit on a breadboard and use LEDs to illustrate the proper operation

Exercise 8: The purpose of this exercise is to illustrate the applications of interrupts. Students write a program that consists of an input and output operations. A low activated external hardware interrupt o (INT0) is programmed such that it normally receives a high. When a low is applied to that pin causing an interrupt to occur, a buzzer is made to emit sound. This is simulated by connecting INT0 pin to a SPDT (SW2) switch and a buzzer to pin 5 of port 1. The input and output operations are simulated using DIP switches and LEDs, respectively. The interrupt is caused by a switch that sounds a buzzer. Students build the circuit and experiment to verify the proper operation.

Exercise 9: This exercise involves creating and executing a program to understand the Analog-to-Digital Interfacing capabilities of the C504 Microcontroller. Students explore the A/D conversion capability of the Infineon C504. This microcontroller has an onboard 10-bit analog to digital converter. The A/D converter is connected to a voltage source through a potentiometer so that the input voltage can be varied from 0 to 5V. The A/D converter reads the input voltage and returns a discrete value that corresponds to the current voltage level. LEDs are connected to the digital outputs from the microcontroller to indicate the current voltage level. The program compares the voltage value against 5 discrete voltage ranges. The number of LEDs that turn on depends on which of these ranges the voltage value fits in. For example, when the voltage is between 0-1V all LEDs are off. From 1-2V, one LED turns on. From 2-3V, 2 LEDs are on…etc. The number of LEDs that are on is a representation of the amount of voltage being fed into the A/D converter. Since the A/D converter has a 10-bit resolution, the

analog input voltage ranging from 0-5V will translate to a digital range of values from 0- 1023. The calculations to find the voltage per step are shown below.

10-Bit Resolution: 
$$
2^n - 1 = 2^{10} - 1 = 1023
$$
 steps  
Volts per step: 
$$
\frac{(V_{\text{max}} - V_{\text{min}})}{\# steps} = \frac{(5V - 0V)}{1023} \times 1000 \left(\frac{mV}{V}\right) = 4.89 \left(\frac{mV}{step}\right)
$$

This means that each digital value or *step* that is output from the A/D converter represents 4.89mV. Knowing the amount of voltage that each discrete step represents, one can calculate the digital value that represents a given voltage. One can also find a range of discrete values to represent each voltage level. The voltage ranges used for this lab are shown below:

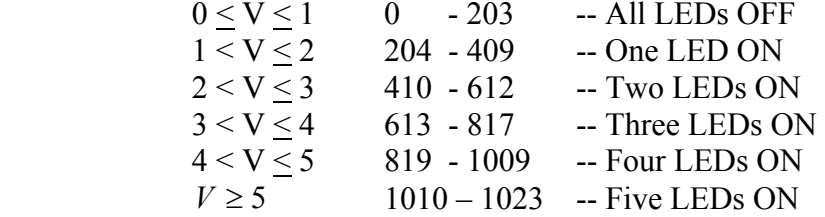

The circuit used to test the program is shown in Fig. 1. A 10K potentiometer is used to vary the input voltage to the A/D converter from 0 to 5 Volts. It is connected between VCC and ground, with the wiper connected to the A/D input on port P3.2 (pin 34) of the C504. The reference voltage VAREF is also connected to VCC. The ground reference VAGND is connected to the common ground. An inverting buffer and 330  $\Omega$  resistor are connected between each LED and port 1 of the C504. This is needed because the C504 cannot source the current to drive the LEDs on its own. As the potentiometer is adjusted from its minimum to maximum, the LEDs light up indicating the range of applied voltage to the A/D input.

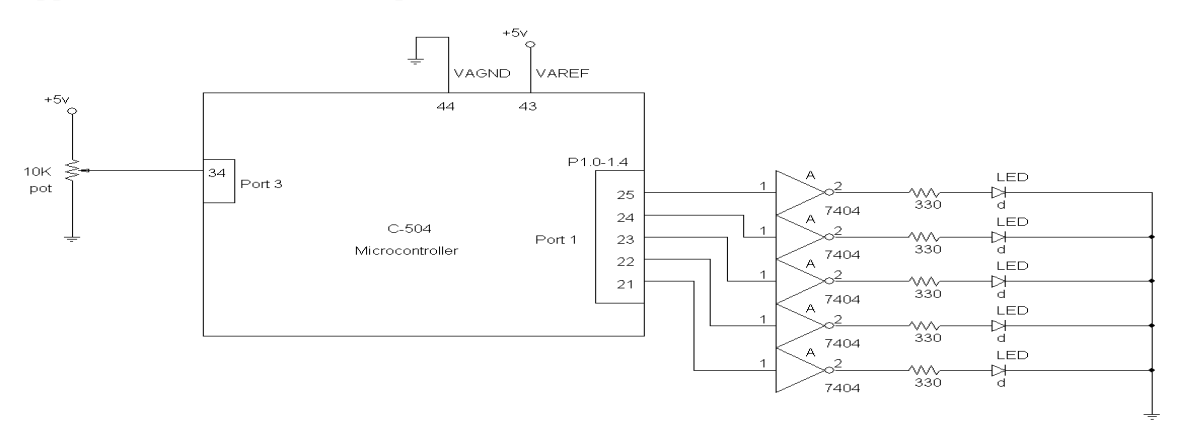

Fig. 1 Test Circuit for the 8051 A/D Conversion Experiment

Exercise 10: In this exercise, students follow instructions to perform the following tasks: (a) Removing the PC Power Supply, (b) Removing the PC floppy disk drive, (c) Removing the major components of a PC, (d) Locating and identifying features of the

microprocessor, math co**-**processor, RAM, and ROM on the motherboard, (e) Assembling the PC to its original condition.

### **Research Activities**

The laboratory was used recently to design and developing a Video Conversion and Data Overlay system. The system takes in an analog National Television System Committee (NTSC) video signal coming from an analog video camera and parametric data transmitted serially by a microcontroller. Data obtained is overlaid onto the NTSC video signal generating a composite video signal, which is converted to digital video signal and displayed on the TFT-LCD display panel. In the design phase, a number of hardware components were identified and interface circuits were designed to build a fully operational system. As a part of the development phase, an 8051 microcontroller has been programmed to allow overlaying text data on the native video images. The text overlaid constitutes three user parameters which include power dissipated by the display, temperature value in degrees Fahrenheit, and camera zoom level. Signal conditioning circuits have been developed to amplify the captured data signals before feeding them to the controller.

This project interfaces the analog NTSC video camera with the TFT-LCD display through a "black box" as illustrated in Figure 2. The black box allows for analog NTSC video signal capture, parametric data capture, overlay of the captured data and NTSC-todigital conversion of the video. The black box accepts two inputs, the NTSC video signal coming from the CCD camera and the serial data transmitted by an 8051, and produces the final digital video signal with the text data overlaid.

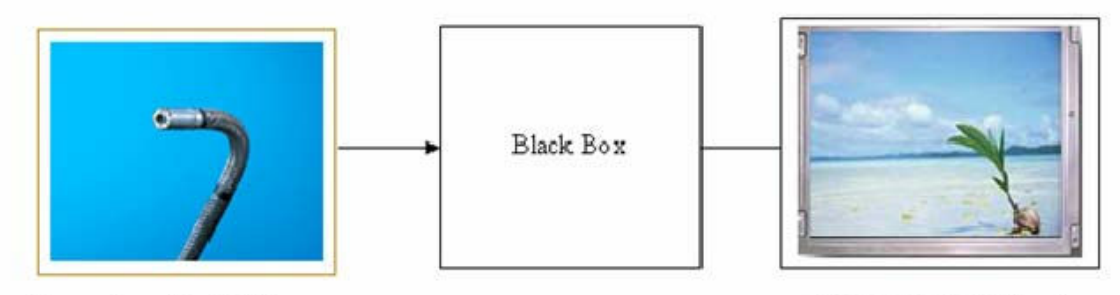

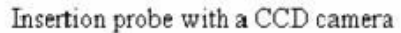

Digital TFT LCD Panel

Figure 2. Interfacing a CCD Camera with TFT-LCD Panel

The black box consists of an overlay module, a single board computer and LCD interface kit (LCD controller board, backlight inverter and key board) to drive the display as shown in Fig. 3. The major components of the project constitute a CCD camera with an analog NTSC video output, intermediate circuitry to perform text overlay and analog-to-digital conversion of the signal and the LCD (Liquid Crystal Display) panel to observe the video with the display parameters overlaid on it. It has been determined to have a microcontroller in the interface circuit to generate the required text data, an overlay module to allow for text overlay and a LCD controller to control the display of the LCD panel. It is necessary to generate a serial data signal as all data destined for the video overlay must be combined into a single stream of ASCII characters and commands, pursuant to the overlay module control protocol.

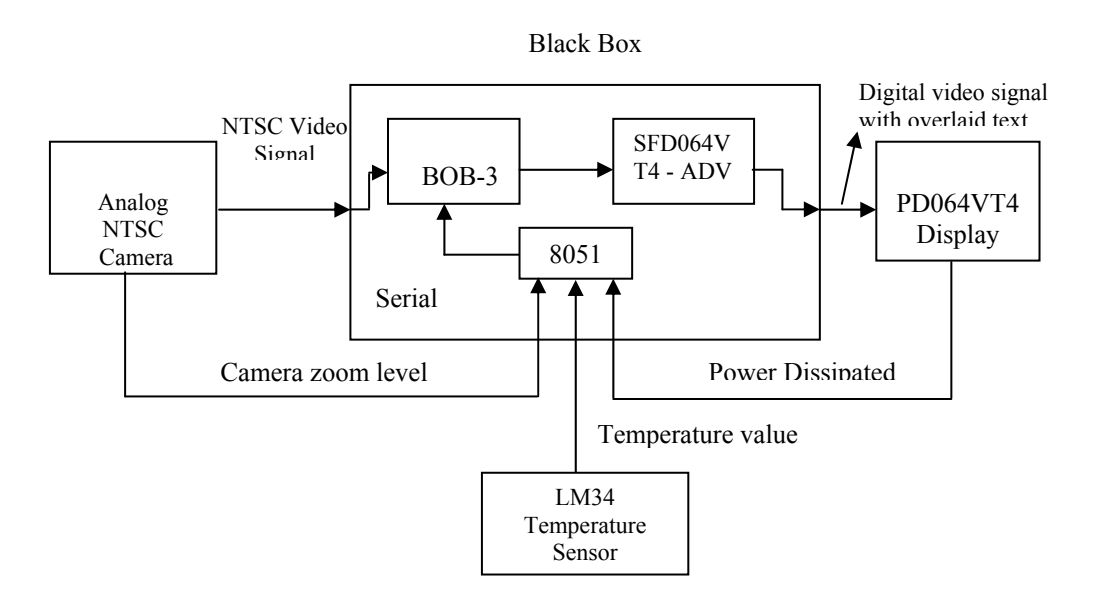

Figure 3. System Major Components

The LCD interface kit consists of three components, the LCD controller/driver board, OSD unit (key board) and an inverter board. The LCD controller is responsible for converting analog video signal to digital video signal and driving the signal to the display. The key board has the OSD menu to allow the user control display parameters such as brightness, contrast, sharpness etc. And the inverter board provides backlight to light up the display. All these components are stacked up in a package thus providing an easy-to-use interface to the user. The user just needs to supply the video signal to obtain a text over video signal displayed on the panel. Figure 4 shows a picture of the final system.

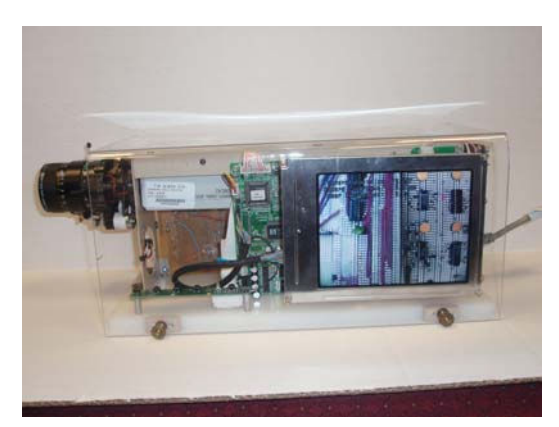

Figure 4. Final System

The user manual included in the digital media of the project explains how the user can interact with the developed system. The manual also includes explanation what each individual file, the source code of the project, is intended to do. This phase of the project deals with identifying the components that make up the system and determining the interdependencies among them. The selection of software and programming language required to program the microcontroller were dependent on the microcontroller chosen. The following subsections list out the selected hardware components and software with a brief explanation as to why they were opted.

#### **Conclusion**

This paper describes experiments and research activities in a microcontroller laboratory. The paper also describes a recently completed graduate research project that uses the laboratory instruments and equipment. This prototype demonstrates the practicality and usefulness of taking a NTSC video signal and overlaying it over physical parameters acquired via a 8051 microcontroller.

#### **Acknowledgement**

This project is partially supported by NASA award #NCC5-517, NSF-MII award #0330822NSF, and the NASA Administrator Fellowship Program.

#### **References**

- 1. Stephen C. Petersen, Alexandra Carey, Richard Hughey, David Meek, "Assembly Language Curriculum Realignment in Computer Engineering at UCSC," *Proceedings of the 2002 American Society for Engineering Education Annual Conference & Exposition,* Session 2632, June 16-19, 2002, Montréal, Quebec, Canada.
- 2. James T. Streib, "Simplified Assembly Language Programming," *The Journal of Computing in Small Colleges,* Volume 16, Number 1, November 2000
- 3. Craig Zilles, "SPIMbot: An Engaging, Problembased Approach to Teaching Assembly Language Programming," *SIGCSE '05* St. Louis, Missouri, USA, February 23-27, 2005.
- 4. R. Bachnak, D. Kar, and H. Shaalan, "Digital Systems Laboratory for Teaching and Research," *Proceedings of the Annual Conference of the American Society for Engineering Education*, CD-ROM Session 1520, Salt Lake City, Utah, June 2004.
- 5. R. Bachnak, "Teaching Microcontrollers with Hands-on Hardware Experiments," *Journal of Computing Sciences in Colleges*, Vol. 20, No. 4, April 2005, pp. 207-213.
- 6. C504 Starter Kit Version 1.0 11.96. Siemens AG, Bereich Halbleiter, Marketing Kommunikation, Balanstraße 73, 81541 München; 1996.
- 7. C504 8-bit CMOS Microcontroller User's Manual 06.96. Siemens AG, Bereich Halbleiter, Marketing Kommunikation, Balanstraве 73, 81541 München; 1996.
- 8. Keil Software, Inc. A51 Assembly and C51 Complier in Topical Indexes, August 2001 http://www.keil.com/support/topics.htm.
- 9. *The 8051 Microcontroller*, 3<sup>rd</sup> Edition, Kenneth Ayala, Thomson, Delmar Learning, 2005.